## **Getting Started**

- Login using school ID and password
- Go to User Profile

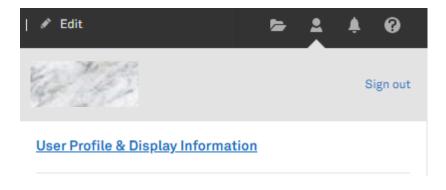

## **Profile Information**

- Company Type must set to "Academia"
- Profile Specialization must set to "Generalist"
- The rest are required but can be set to your need or preference.

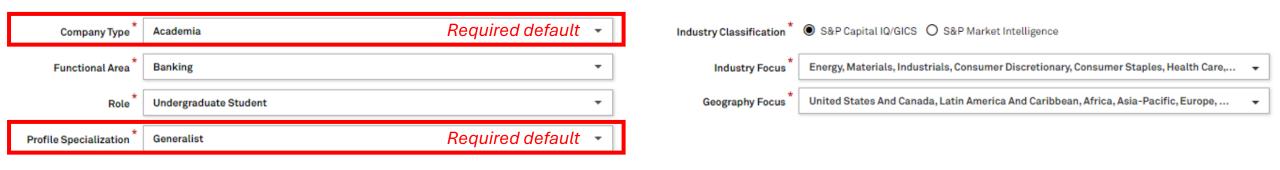

## Getting Help

• Click on "?" at top right corner for guided tours and user guides

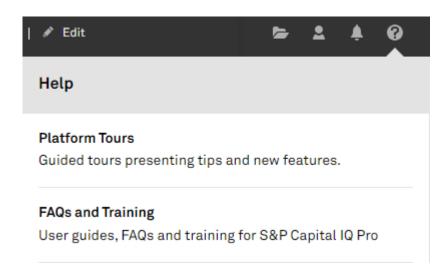